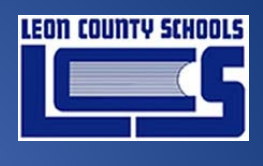

2022

# Classlink – Setting Security Questions

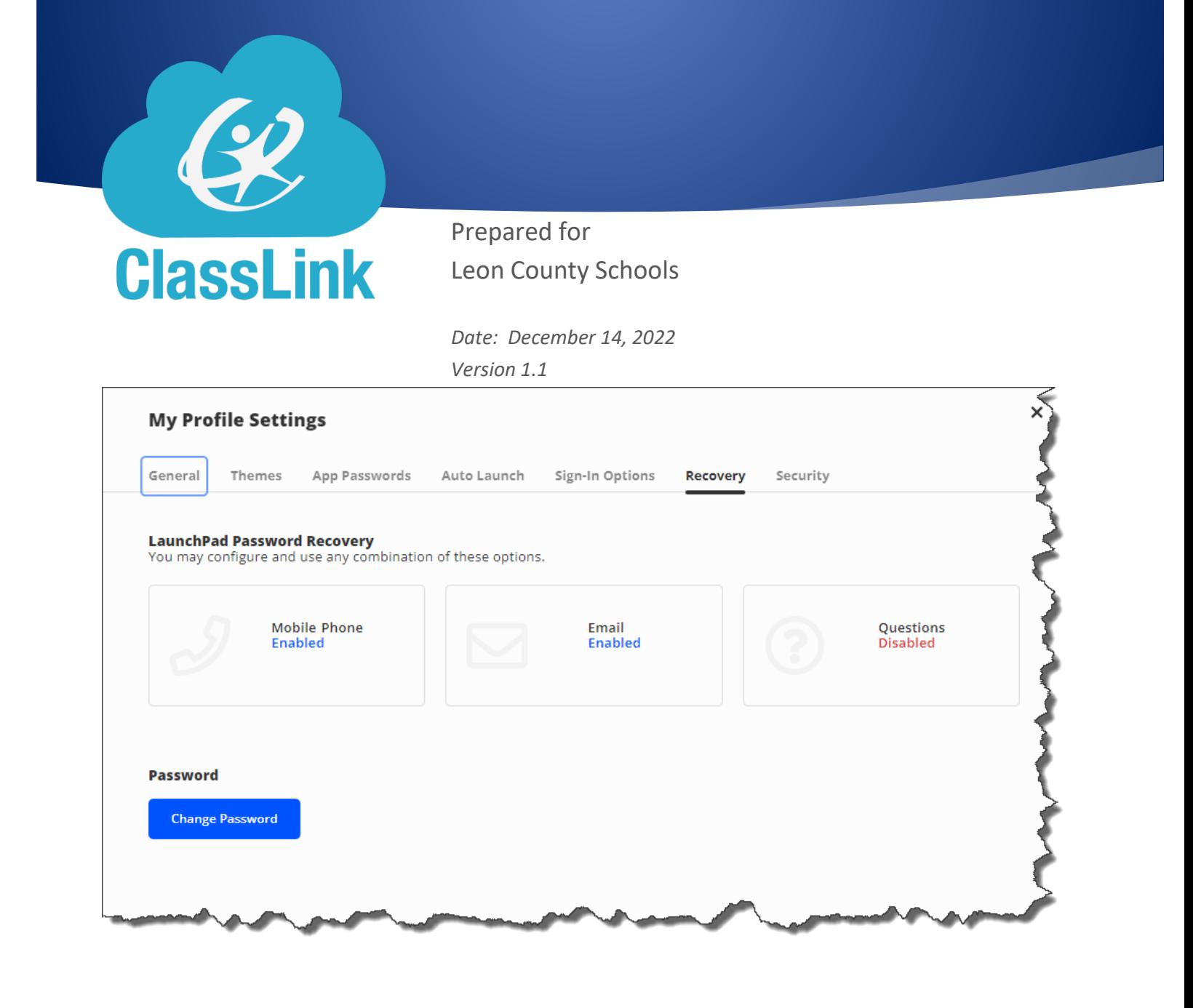

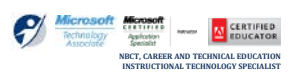

**SCOTT WHITTLE – TRAINER**

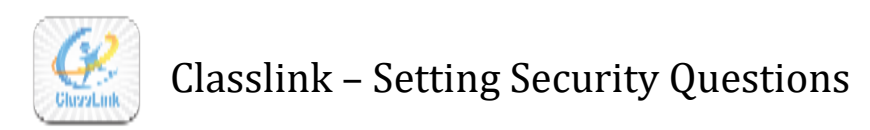

## **TABLE OF CONTENTS**

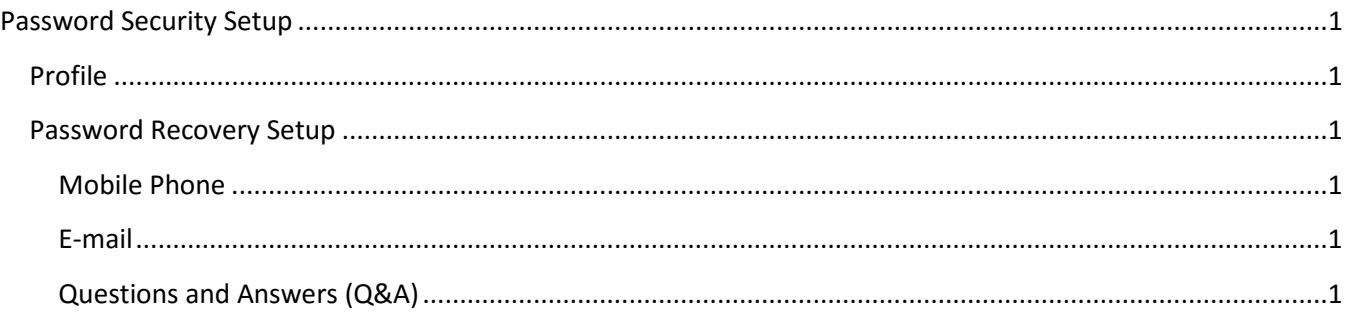

#### **DOCUMENT CONTROL**

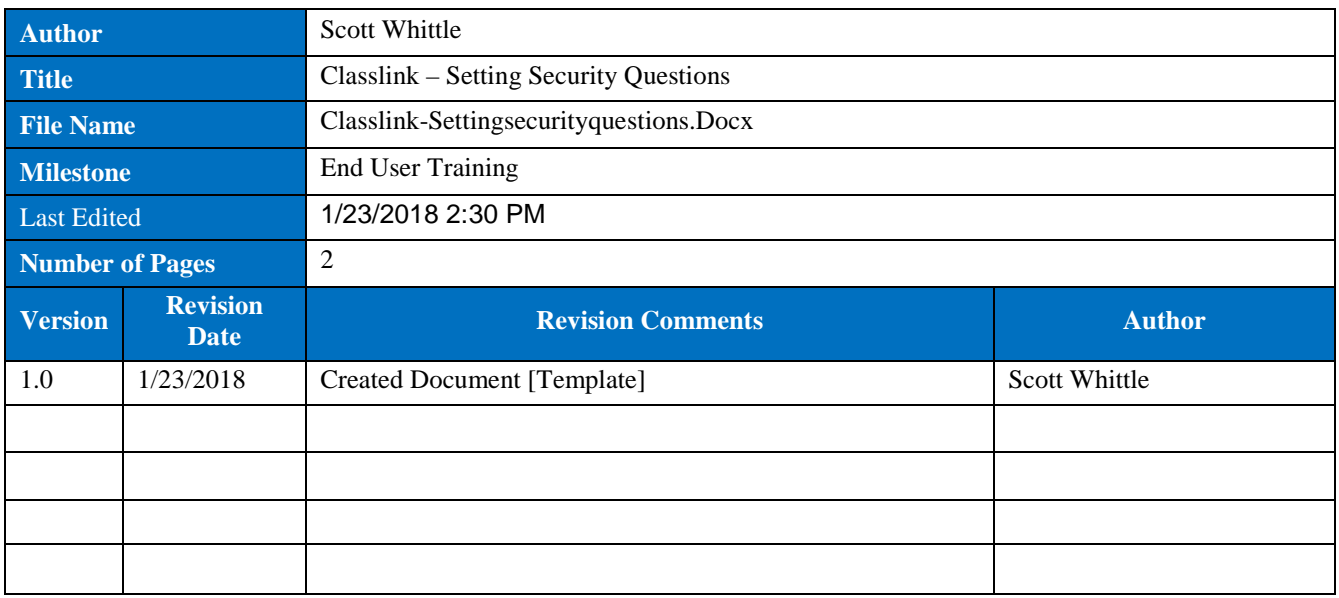

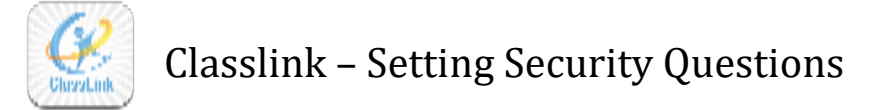

### <span id="page-2-0"></span>**Password Security Setup**

#### <span id="page-2-1"></span>**Profile**

- ▶ Once logged into ClassLink, click on your profile avatar on the top right and select "**My Profile**"
- Select "**Password Recovery Setup**"
- Decide which of the three available options to reset your password you wish to use. You may select one, or choose to use all three.

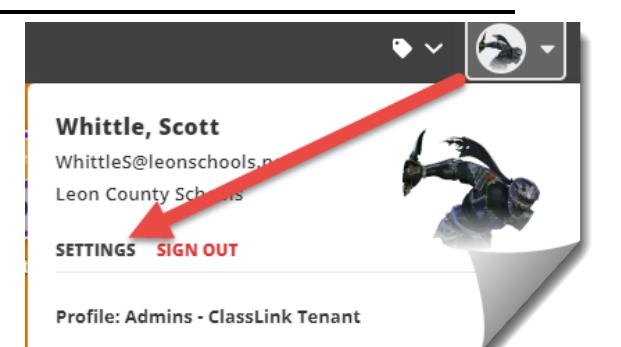

#### <span id="page-2-2"></span>**Password Recovery Setup**

#### <span id="page-2-3"></span>**Mobile Phone**

Simply enter a cell phone number (*Do not use a home phone as it will send a text*)

#### <span id="page-2-4"></span>**E-mail**

*Important!! If use the Email recovery option, do NOT use your LCS e-mail address as that is only accessible if you know your LCS password or it is not expired. Instead, enter an alternate e-mail such as a Gmail, Hotmail, or other email address you use on a regular basis.*

#### <span id="page-2-5"></span>**Questions and Answers (Q&A)**

You can select from 11 possible pre-defined questions, or if you prefer, you can make a custom question and make it anything you want.

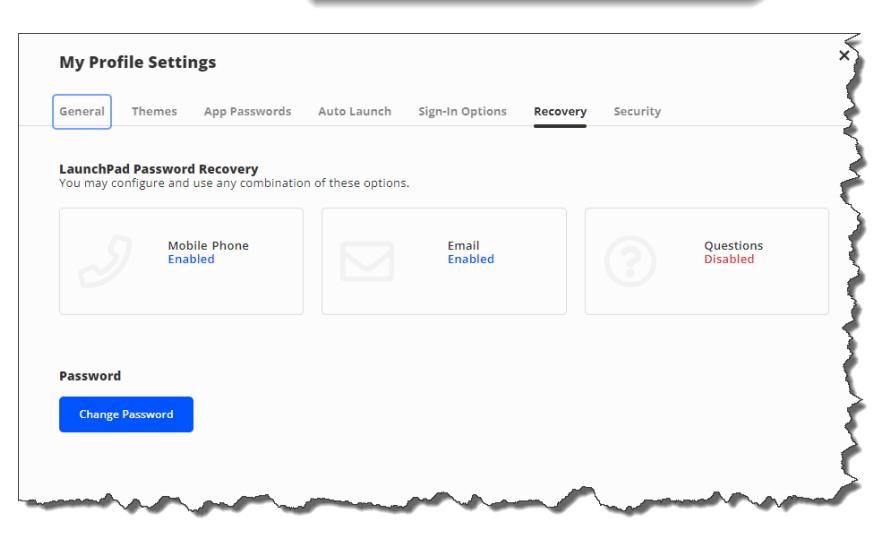

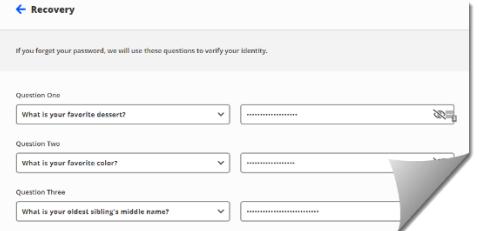

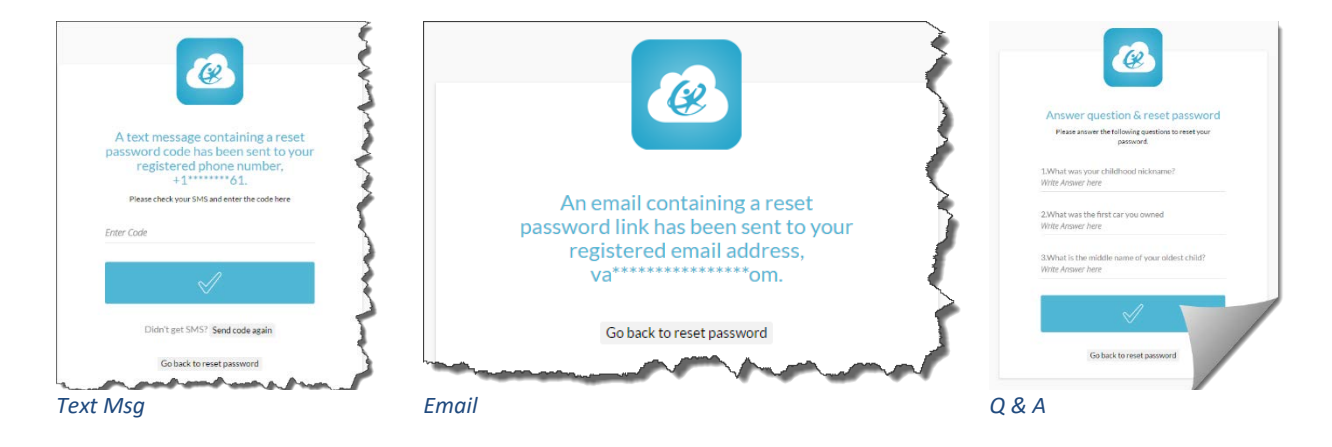